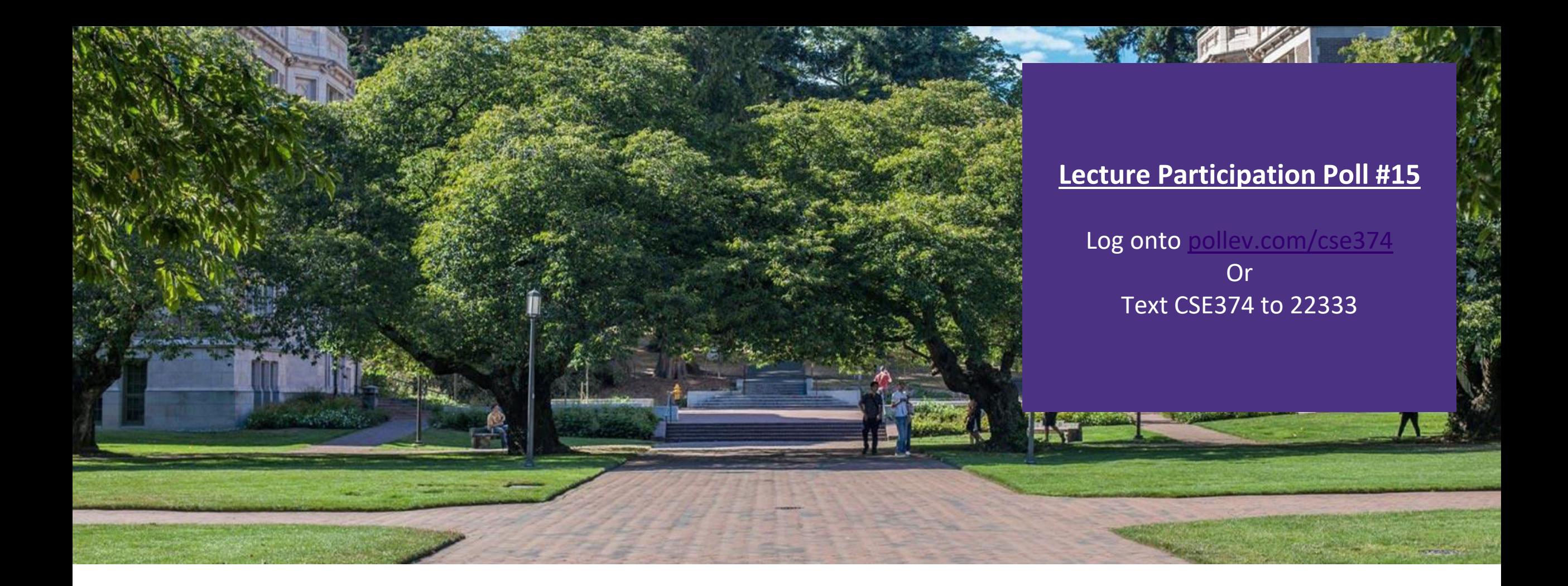

# Lecture 15: Debugging in C rogramming Concept

Programming Concepts and **Tools** 

### Administrivia

-Klaatu is down again? -\_-

- -HW2 & HW3 due tomorrow, lock on Sunday
- -HW4 will be posted later today
- -Midterm on Friday

## What is a Bug?

- A bug is a difference between the design of a program and its implementation - Definition based on [Ko & Meyers \(2004\)](http://faculty.washington.edu/ajko/papers/Ko2004SoftwareErrorsFramework.pdf)
- ▪We expected something different from what is happening
	- -"it's not a bug it's a feature" Microsoft
- Examples of bugs
	- -Expected factorial(5) to be 120, but it returned 0
	- -Expected program to finish successfully, but crashed and printed "segmentation fault"
	- -Expected normal output to be printed, but instead printed strange symbols

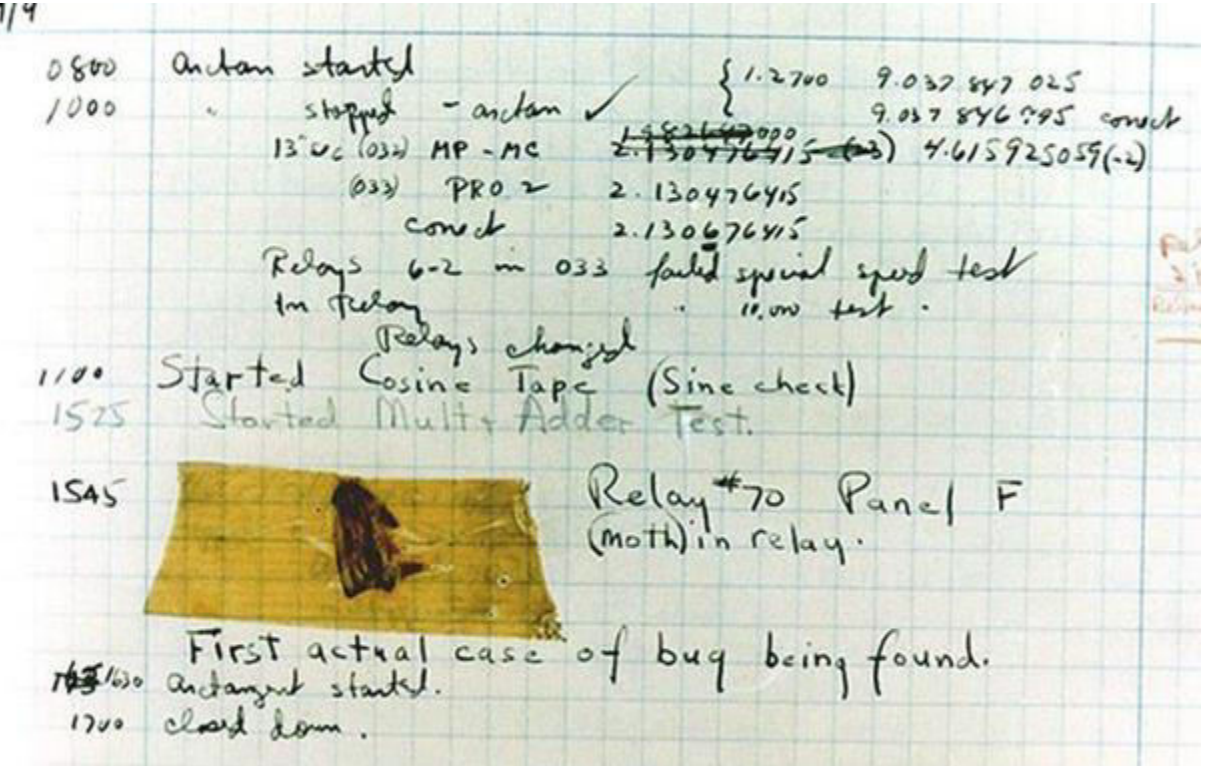

# Debugging techniques

- ▪Comment out (or delete) code
	- -tests to determine whether removed code was source of problem
	- -Test one function at a time
- ▪Add print statements
	- -Check if certain code is reachable
	- -check current state of variables
- Use a debugger
	- -lets you control program execution line by line
	- -lets you see current state of variables
	- $-$ In C: gdb

### **· Write tests**

- -unit tests = test of input and output of singular code modules - often many tests to one function
- ▪Type errors/warnings into Google
	- -gcc -Wall -Werror will show you more compiler output

# Debugging Basics

Debugging strategies look like:

- 1.Describe a difference between expected and actual behavior
- 2.Hypothesize possible causes
- 3.Investigate possible causes (if not found, go to step 2)
- 4.Fix the code which was causing the bug
- 5.Vast majority of the time spent in steps 2 & 3

# Hypothesize

Now, let's look at the code for factorial()

Select all the places where the error *could* be coming from

- The if statement's "then" branch
- The if statement's "else" branch
- Somewhere else

```
int factorial(int x) {
  if (x == 0) return x;
     } else {
     return x * factorial(x-1);
 }
}
```
### Investigate

Let's investigate the base case and recursive case

- -Base case is the "if then" branch
- -Recursive case is the "else" branch

```
int factorial(int x) {
  if (x == 0) {
     return x;
   } else {
     return x * factorial(x-1);
 }
}
```
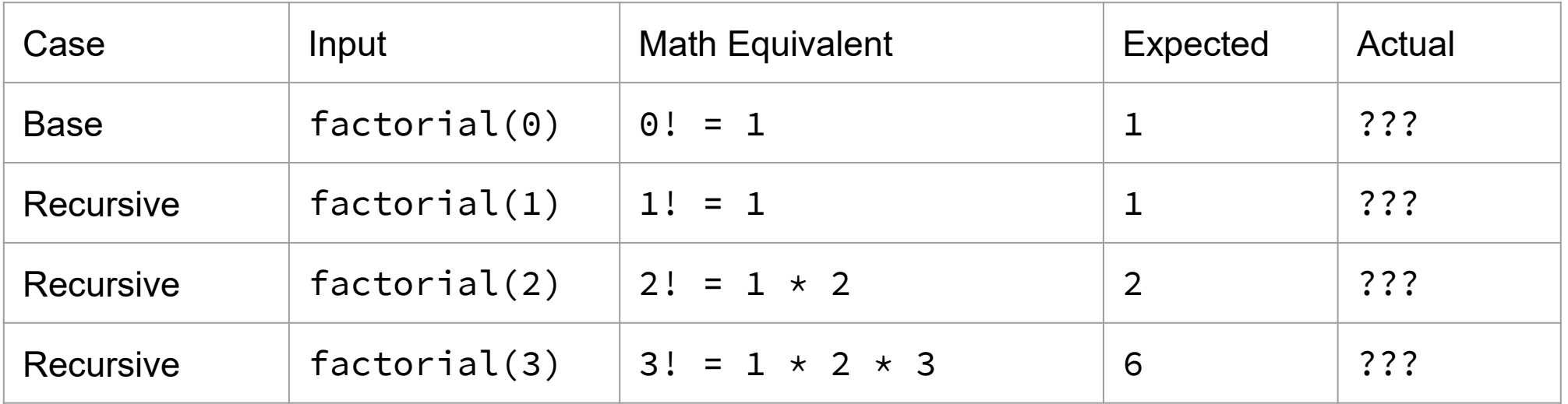

### Investigate

- **One way to investigate is to write code to** test different inputs
- **.** If we do this, we find that the base case has a problem

```
int factorial(int x) {
  if (x == 0) {
     return x;
   } else {
     return x * factorial(x-1);
 }
}
```
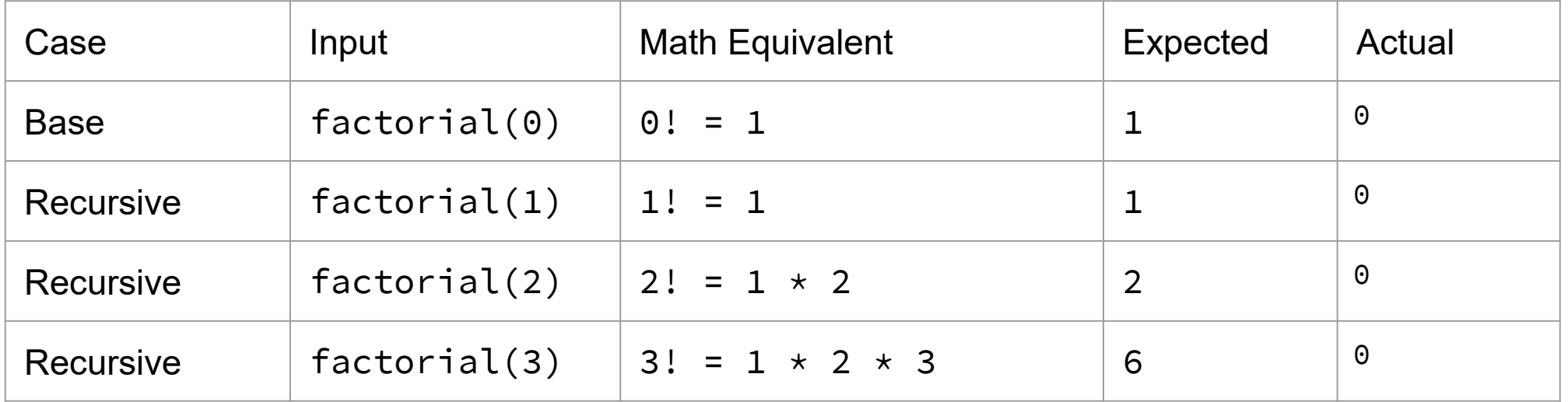

Fix

```
int factorial(int x) {
  if (x == 0) {
    <del>return x;</del>
   } else {
     return x * factorial(x-1);
 }
}
```

```
int factorial(int x) {
  if (x == 0) {
     return 1;
   } else {
     return x * factorial(x-1);
 }
}
```
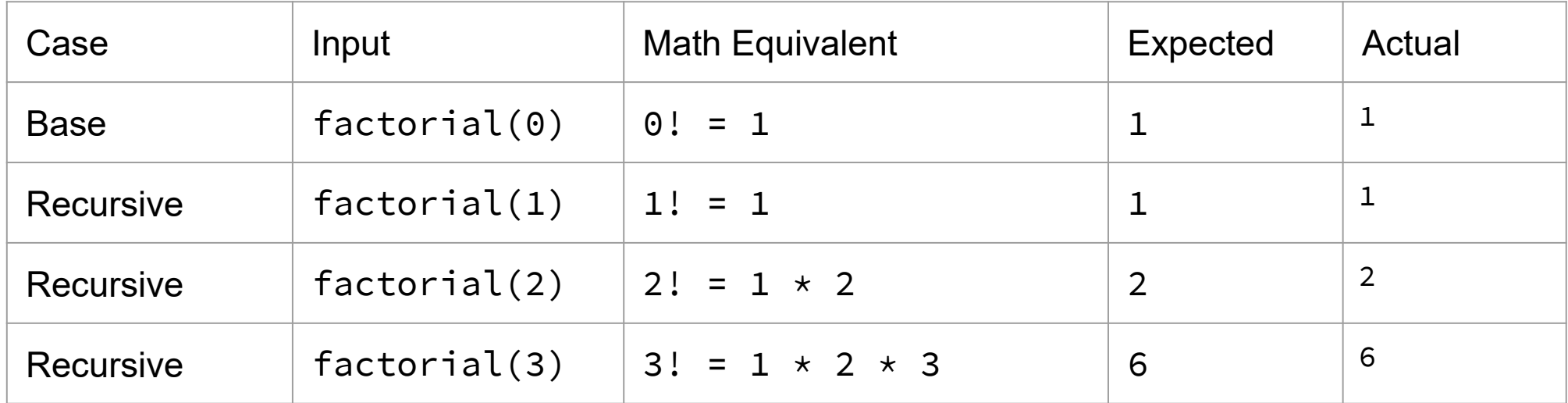

## Common C Bugs

- forget to free -> program uses more memory than needed
- memory leak -> lose pointer to start of dynamically allocated memory, can't free
- keep using after free -> later calls to malloc may reuse freed memory
- double free -> can corrupt internal data structures of malloc
- dangling pointer -> lose memory that pointer referenced, dereferencing dangling pointer, undefined behavior

Segmentation Fault

- attempt to access memory that "does not belong to you"
- indicates memory corruption
- Can be caused by:
	- array index out of bounds
	- accessing freed memory
	- dereferencing null pointer
	- changing String(char\*) literal

# C Debugger

- A debugger is a tool that lets you stop running programs, inspect values etc...
	- -instead of relying on changing code (commenting out, printf) interactively examine variable values, pause and progress set-by-step
	- -don't expect the debugger to do the work, use it as a tool to test theories
	- -Most modern IDEs have built in debugging functionality
- ▪'gdb' -> gnu debugger, standard part of linux development, supports many languages -techniques are the same as in most debugging tools
	- -can examine a running file
	- -can also examine core files of previous crashed programs
- ▪Want to know which line we crashed at (backtrace)
- **Inspect variables during run time**
- ▪Want to know which functions were called to get to this point (backtrace)

## Meet gdb

- **Compile code with '-g' flag**
- -gcc -g program.c -saves human readable info
- ▪Open program with gdb <executable file>

-gdb a.out

- **start or restart the program:** run <program args>
	- quit the program:  $k$ ill
	- quit gdb: quit
- ▪Reference information: help
	- -Most commands have short abbreviations
		- $-bt =$  backtrace
		- $n =$  next
		- $-$  s = step
		- $-$  q = quit
	- -<return> often repeats the last command

```
Breakpoint 1, factorial (x=10) at factorial.c:18
          if (x == 0) {
18
[(\text{gdb})\;n]return x * factorial(x-1);21
[(qdb) n]Breakpoint 1, factorial (x=9) at factorial.c:18
          if (x == 0) {
18
[(adb) n
             return x * factorial(x-1);
21
[(qdb) n]Breakpoint 1, factorial (x=8) at factorial.c:18
          if (x == 0) {
18
[(qdb) n]return x * factorial(x-1);
21
[(gdb) n
Breakpoint 1, factorial (x=7) at factorial.c:18
18
          if (x == 0) {
[(gdb) n
            return x * factorial(x-1);
21
[(gdb) n]Breakpoint 1, factorial (x=6) at factorial.c:18
          if (x == 0) {
18
\left| \right| (gdb)
```
#### **GDB QUICK REFERENCE** GDB Version 5

#### **Essential Commands**

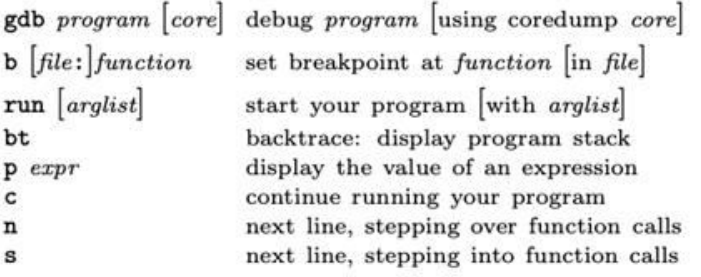

#### **Starting GDB**

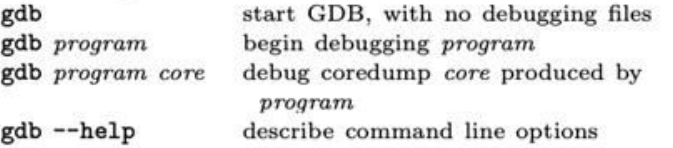

#### **Stopping GDB**

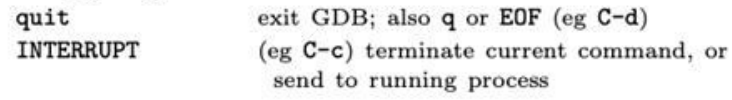

#### **Getting Help**

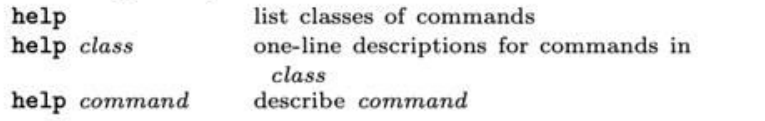

#### **Executing your Program**

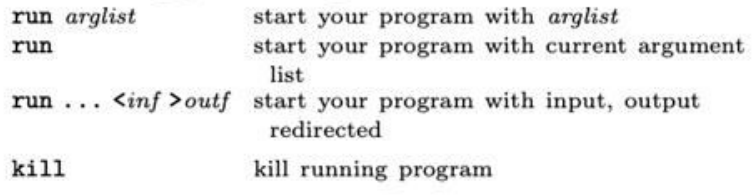

#### **Breakpoints and Watchpoints**

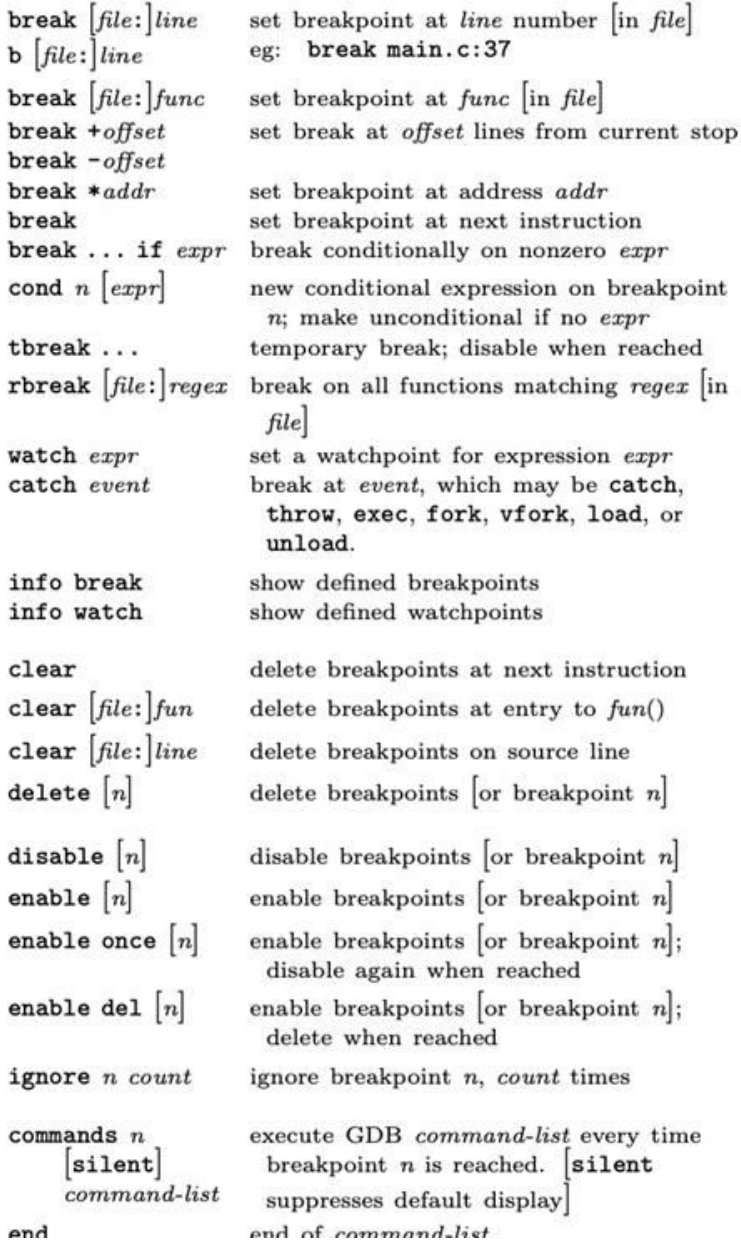

#### **Execution Control**  $\text{continue } [count]$

stepi

nexti

 $until$ 

print  $p[f]$ 

x

d u

 $\circ$ 

t

a c f

 $\cal N$ 

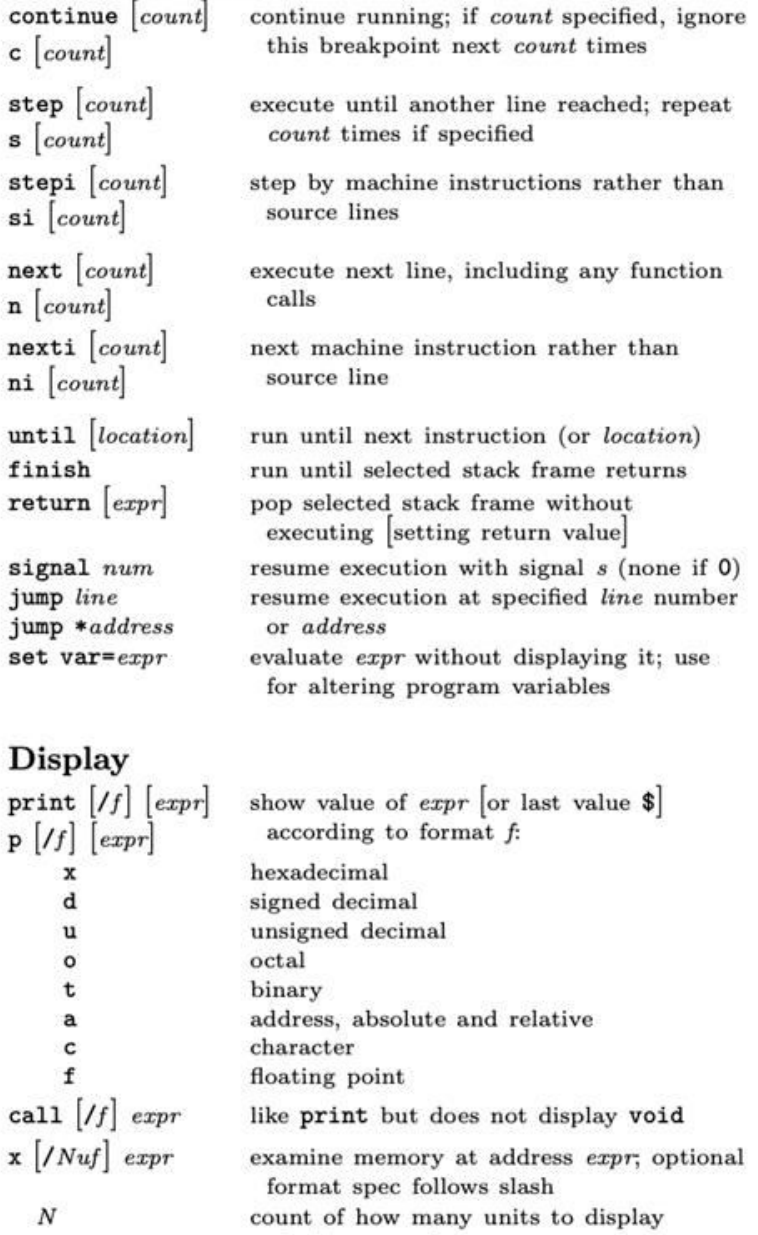

#### <https://courses.cs.washington.edu/courses/cse374/19sp/refcard.pdf> CSE 374 AU 20 - KASEY CHAMPION 13

end

## Useful GDB Commands

- ▪bt stack backtrace
- ▪up, down change current stack frame
- Iist display source code (list n, list <function name>)
- ▪print <expression> evaluate and print expression
- ▪display <expression>
	- -re-evaluate and print expression every time execution pauses
	- -undisplay remove an expression from the recurring list
- ▪info locals print all locals (but not parameters)
- $\mathbf{r}$  (examine) look at blocks of memory in various formats

### If we get a segmentation fault:

- 1. gdb ./myprogram
- 2. Type "run" into GDB
- 3. When you get a segfault, type "backtrace" or "bt"
- 4. Look at the line numbers from the backtrace, starting from the top

### Breakpoints

### temporarily stop program running at given points

- -look at values in variables
- -test conditions
- -break function (or line-number)
- -conditional breakpoints
	- to skip a bunch of iterations
	- to do assertion checking

#### (gdb) break factorial

Breakpoint 1 at 0x40064c: file factorial.c, line 18.  $(dab)$  run 10 Starting program: /homes/champk/TestingDemo/factorial.o 10 Breakpoint 1, factorial (x=10) at factorial.c:18 if  $(x == 0)$  { 18  $(qdb)$  n return  $x *$  factorial( $x-1$ );

▪break – sets breakpoint - break <function name> | <line number> | <file>:<line number>

### Info break - print table of currently set breakpoints

- ▪clear remove breakpoints
- ▪disable/enable temporarily turn breakpoints off/on
- ▪continue resume execution to next breakpoint or end of program
- **•** step execute next source line
- $\blacksquare$  next execute next source line, but treat function calls as a single statement and don't "step in"
- $•$  finish execute to the conclusion of the current function

- how to recover if you meant "next" instead of "step"

#### CSE 374 AU 20 - KASEY CHAMPION 15

# Valgrind

▪Valgrind is a tool that simulates your program to find memory errors

- -catches pointer errors during execution
- -prints summary of heap usage, including details of memory leaks

gcc -g -o myprogram myprogram.c

valgrind --leak-check=full myprogram arg1 ag

 $\blacksquare$  Can show:

- -Use of uninitialized memory
- -Reading/writing memory after it has been free'd
- -Reading/writing off the end of malloc'd blocks
- -Reading/writing inappropriate areas on the stack
- -Memory leaks -- where pointers to malloc'd blocks are lost forever
- -Mismatched use of malloc/new/new [] vs free/delete/delete []
- -Overlapping src and dst pointers in memcpy() and related functions

## Valgrind Example

```
#include <stdio.h>
                                            $ qcc -Wall -pedantic -q example1.c -o example
#include <stdlib.h>
                                           $ valgrind ./example
                                            ==23779== Memcheck, a memory error detector
                                            ==23779== Copyright (C) 2002-2009, and GNU GPL'd, by Julian Seward et al.
int main(int argc, char** argv){
                                            ==23779== Using Valgrind-3.5.0 and LibVEX; rerun with -h for copyright info
  int i;
                                            ==23779== Command: ./example
  int *a = malloc(sizeof(int) * 10);
                                            ==23779==if (!a) return -1; /*malloc failed*/
                                           ==23779==Invalid write of size 4
  for (i = 0; i < 11; i++)==23779==at 0x400548: main (examplel.c:9)
    a[i] = i; \leftarrow==23779== Address 0x4c30068 is 0 bytes after a block of size 40 alloc'd
  ₹.
                                            ==23779==at 0x4A05E46: malloc (vg replace malloc.c:195)
  free(a);==23779==by 0x40051C: main (examplel.c:6)
                                           ==23779==return 0;
                                           ==23779==example1.c
                                           ==23779== HEAP SUMMARY:
                                            ==23779==in use at exit: 0 bytes in 0 blocks
                                           ==23779==total heap usage: 1 allocs, 1 frees, 40 bytes allocated
Attempt to write 4 bytes to an invalid location in 
                                            ==23779==memory (sizeof(int)) 
                                            ==23779== All heap blocks were freed -- no leaks are possible
a[10] -> index out of bounds ==23779====23779== For counts of detected and suppressed errors, rerun with: -v
                                            ==23779== ERROR SUMMARY: 1 errors from 1 contexts (suppressed: 6 from 6)
```
#### **terminal**

## Valgrind EX2

#include <stdio.h> #include <stdlib.h>

```
int main(int argc, char** argv){
 int i;
 int a[10];
 for (i = 0; i < 9; i++)a[i] = i;for (i = 0; i < 10; i++)
```

```
printf("%d ", a[i]);
\mathcal{F}printf("n");return 0;
```
**example2.c**

attempting to print a[10] which is not an initialized value (array index out of bounds)

```
$ qcc -Wall -pedantic -q example2.c -o example2
$ valgrind ./example2
==24599== Memcheck, a memory error detector
==24599== Copyright (C) 2002-2009, and GNU GPL'd, by Julian Seward et al.
==24599== Using Valgrind-3.5.0 and LibVEX; rerun with -h for copyright info
==24599== Command: ./example2
==24599====24599==, Conditional jump or move depends on uninitialised value(s)
= 245992 =at 0x33A8648196: vfprintf (in /lib64/libc-2.13.so)
= 24599 =by 0x33A864FB59: printf (in /lib64/libc-2.13.so)
=24599=by 0x400567: main (example2.c:11)
= 24599 === 24599 = 8 Use of uninitialised value of size 8
= 24599 =at 0x33A864484B: itoa word (in /lib64/libc-2.13.so)
=24599=by 0x33A8646D50: vfprintf (in /lib64/libc-2.13.so)
            by 0x33A864FB59: printf (in /lib64/libc-2.13.so)
= 24599 ===24599==by 0x400567: main (example2.c:11)
==24599====24599==Conditional jump or move depends on uninitialised value(s)
\equiv 24599=at 0x33A8644855: itoa word (in /lib64/libc-2.13.so)
==24599==by 0x33A8646D50: vfprintf (in /lib64/libc-2.13.so)
==24599==by 0x33A864FB59: printf (in /lib64/libc-2.13.so)
==24599==by 0x400567: main (example2.c:11)
==24599==0 1 2 3 4 5 6 7 8 7
==24599====24599== HEAP SUMMARY:
==24599 ==in use at exit: 0 bytes in 0 blocks
==24599==total heap usage: 0 allocs, 0 frees, 0 bytes allocated
==24599====24599== All heap blocks were freed -- no leaks are possible
==24599====24599== For counts of detected and suppressed errors, rerun with: -v
==24599== Use --track-origins=yes to see where uninitialised values come from
==24599== ERROR SUMMARY: 3 errors from 3 contexts (suppressed: 6 from 6)
```
#### **terminal**

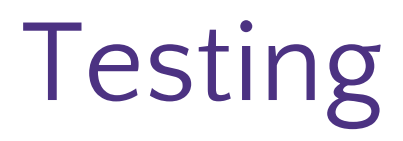

Computers don't make mistakes- people do!

*"I'm almost done, I just need to make sure it works" – Naive 14Xers*

- **Software Test:** a separate piece of code that exercises the code you are assessing by providing input to your code and finishes with an assertion of what the result should be.
- **Isolate**
- 2. Break your code into small modules
- 3. Build in increments
- 4. Make a plan from simplest to most complex cases
- 5. Test as you go
- 6. As your code grows, so should your tests

# Types of Tests

### ▪ **Black Box**

- -Behavior only ADT requirements
- -From an outside point of view
- -Does your code uphold its contracts with its users?
- -Performance/efficiency

### ▪**White Box**

- -Includes an understanding of the implementation
- -Written by the author as they develop their code
- -Break apart requirements into smaller steps
- -"unit tests" break implementation into single assertions

### What to test?

Expected behavior

-The main use case scenario

-Does your code do what it should given friendly conditions?

Forbidden Input

-What are all the ways the user can mess up?

Empty/Null

-Protect yourself!

- How do things get started?

### Boundary/Edge Cases

-First

-last

### Scale

-Is there a difference between 10, 100, 1000, 10000 items?

## Tips for testing

- You cannot test every possible input, parameter value, etc. -Think of a limited set of tests likely to expose bugs.
- **Think about boundary cases** 
	- -Positive; zero; negative numbers
	- -Right at the edge of an array or collection's size
- **Think about empty cases and error cases** -0, -1, null; an empty list or array
- **Example 1 Figure 1:** test behavior in combination
	- -Maybe add usually works, but fails after you call remove
	- -Make multiple calls; maybe size fails the second time only

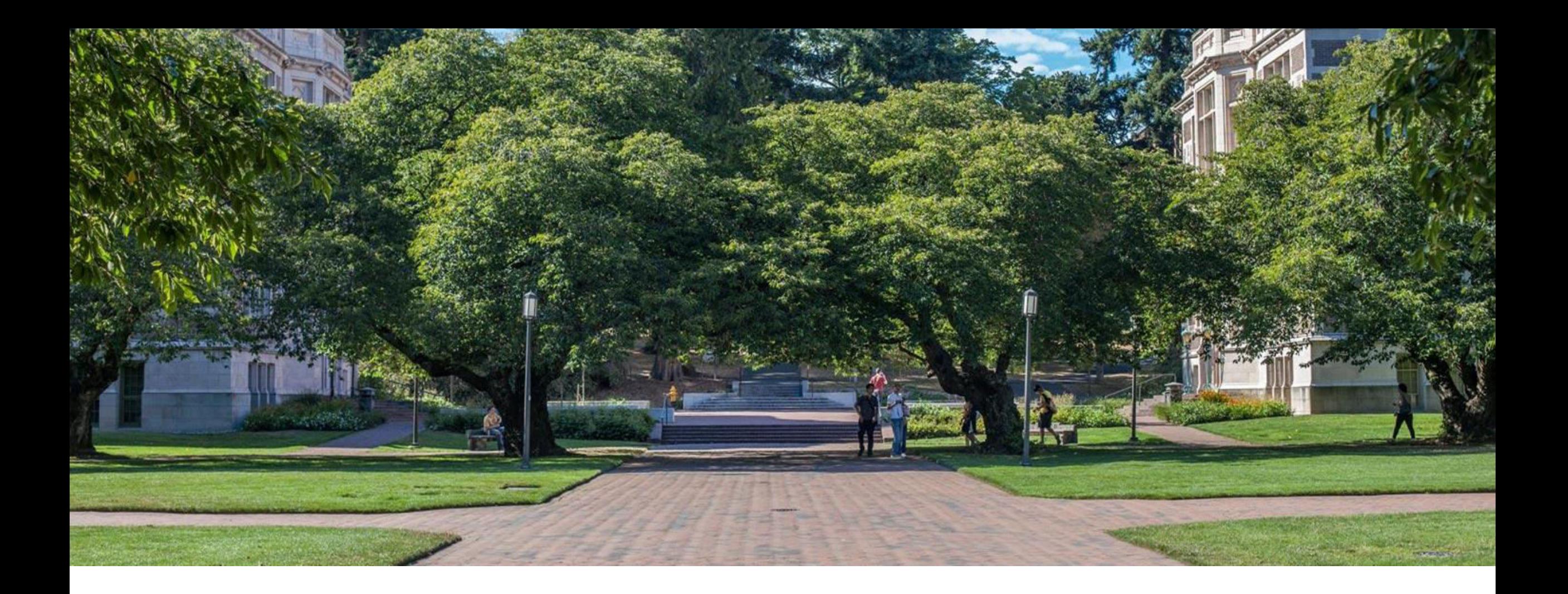

## Midterm Review

### Linux File Permissions

#### Permission Groups

- u Owner
- **g** Group
- **o** Others
- $a$  All users

#### Permission Types

- **r**-read a user's ability to read the contents of the file.
- $\cdot \cdot \cdot$  **w** write a user's capability to write or modify a file or directory.
- $\cdot$   $\cdot$   $\cdot$   $\cdot$   $\cdot$  execute a user's capability to execute a file or view the contents of a directory.

#### reading ls -l

- $r$ w\_rw\_rw = owner, group and all users have read & write permissions
- $\blacksquare$  first character is either a or a d : d means "directory", "-" means file

chmod <group>+||-<permission> <file>

- $chmod a-rw$   $file1$  : remove read and write permissions on file1 for all users
- chmod a+rw file1 : add read and write permissions on file1 for all users

https://www.linux.com/training-tutorials/understanding-linux-file-permissions/

#### champk@klaatu:~

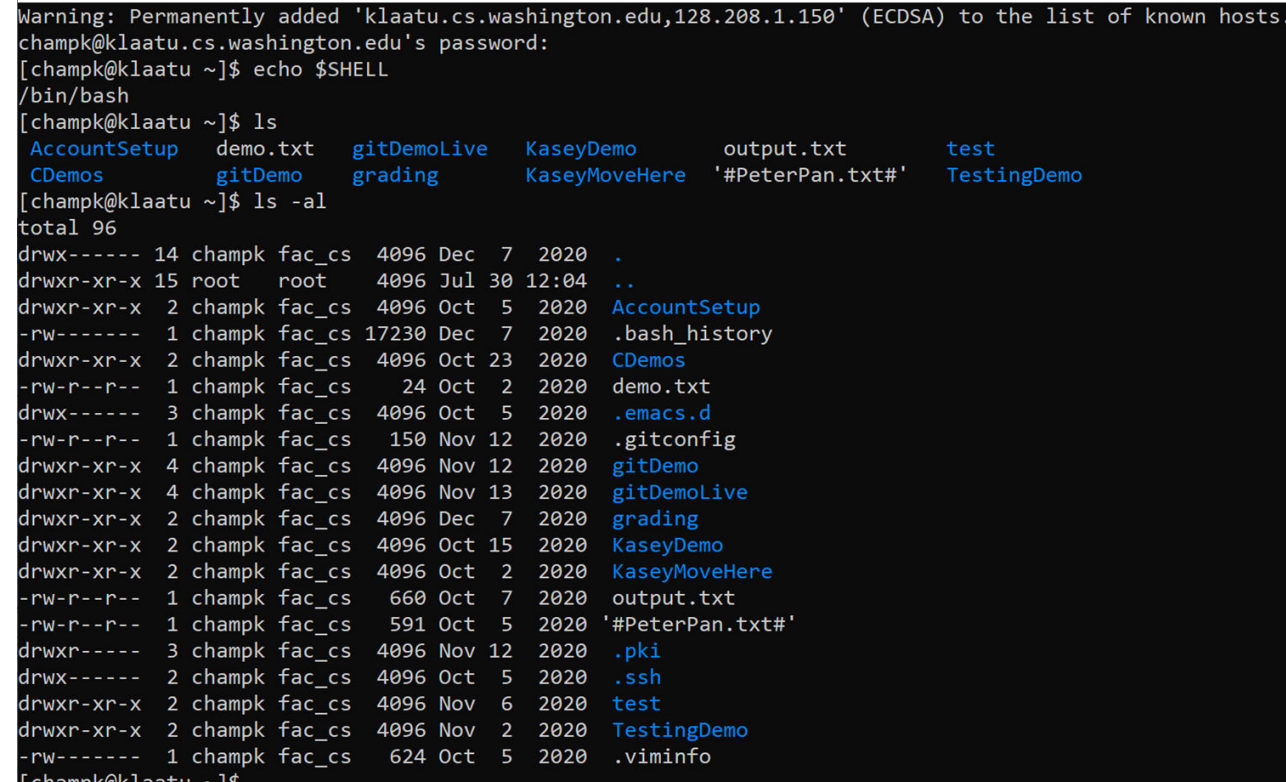

## Shell Variables

- **Shell variables = string substitution** 
	- Declare variables in the shell to easily refer to a given string
	- -All variables are strings
- **Declare variables in the terminal with a name and a string value** 
	- -<var name>="<var string>"
	- EX: myvar="myvalue"
		- Note: no white space allowed on either side of the " $=$ "
- Refer to your variable using the "\$" symbol before the var name
	- -\$<var name>
	- EX: echo \$myvar
		- myvalue

### ■ Alias

- -Rename a bash command, create your own shortcut
- -alias <string>="substitution string"
	- EX: alias cheer="echo hip hip horray!"
- -Only exists within the currents state of your shell
- -Can store alias in bashrc file to preserve alias across all shells

### Bash Script Variables

▪When writing scripts you can use the following default variables

\$# - stores number of parameters entered

Ex: if  $[$ # -lt 1]$  tests if script was passed less than 1 argument

- \$N returns Nth argument passed to script
- Ex: sort \$1 passes first string passed into script into sort command
- \$0 command name

Ex: echo "\$0 needs 1 argument" prints "<name of script> needs 1 argument"

\$\* returns all arguments

\$@ returns a space separated string containing all arguments "\$@" prevents args originally quoted from being read as multiple args

### grep

- Search for a given string within a given file -grep [options] pattern [files]
	- -EX: grep "computer" /usr/share/dict/words
- **· Helpful Options** 
	- $---c$ : prints count of lines with given pattern
	- --h : display matched lines (without filenames)
	- $-$ i : ignore case when matching
	- --l : display list of filenames with matches

\$ grep 'computer' /usr/share/dict/words computer computerese computerise computerite computerizable computerization computerize computerized computerizes computerizing computerlike computernik computers microcomputer microcomputers minicomputer minicomputers multicomputer multimicrocomputer supercomputer supercomputers telecomputer

[https://www.geeksforgeeks.org/grep-command-](https://www.geeksforgeeks.org/grep-command-in-unixlinux/)[in-unixlinux/](https://www.geeksforgeeks.org/grep-command-in-unixlinux/)<br>
27

## Redirecting Streams

### Redirection Syntax:

- -< yourInput
- -> yourOutput
- ->> appendYourOutput
- -2> yourError
- -&> yourOutputAndError
- -Stdout & stderr default to terminal

### Examples

- -cmd > file sends stdout to file
- -cmd 2> file sends stderr to file
- -cmd 1> output.txt 2> error.txt redirects both stdout and stderr to files
- -cmd < file accepts input from file
	- -Instead of directly putting arg in command, pass args in from given file
	- -cat file1.txt file2.txt file3.txt or cat < fileList.txt

# I/O Piping

We can feed the stdout of one process to the stdin of another using a pipe ("|")

- -Data flows from process to the other through multiple transformations seamlessly
- -Similar to redirection, but specifically passes streams into other programs instead of their defaults

### Example:

- -Instead of:
	- du –h –d 1 . > sizes.txt
	- grep 'M' sizes.txt
- -We can use piping
	- du h –d 1 . | grep 'M'
- Piping is effective when you have one set of data that needs to be transformed multiple times -Cmd1 | cmd2 – pipe output of cmd1 into input of cmd2

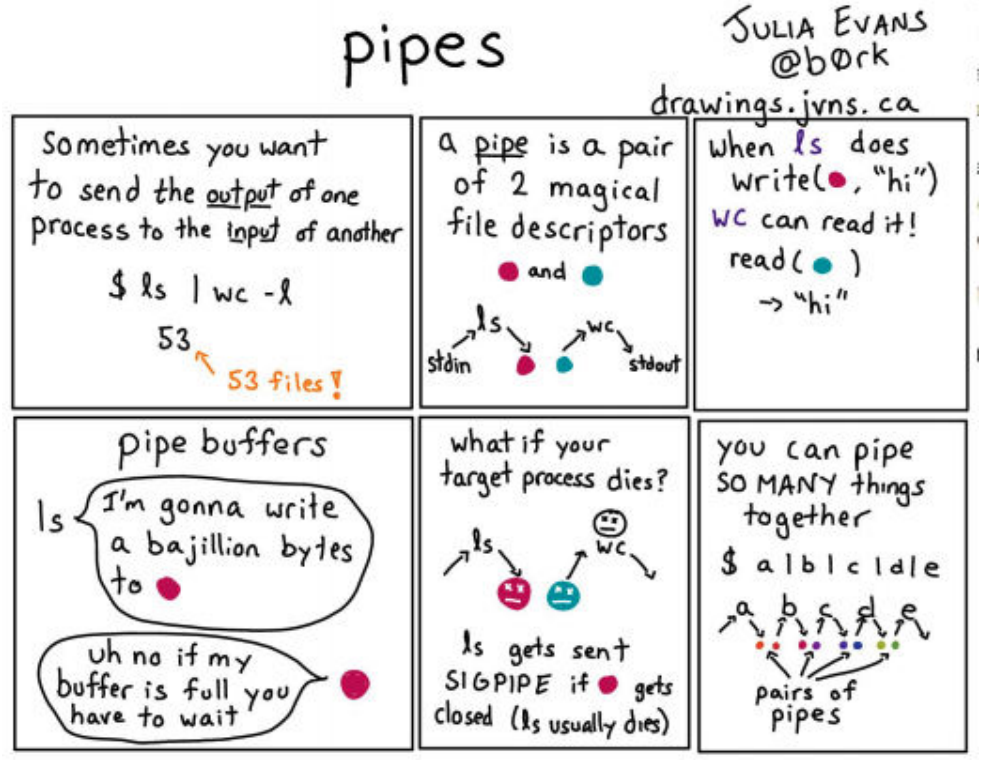

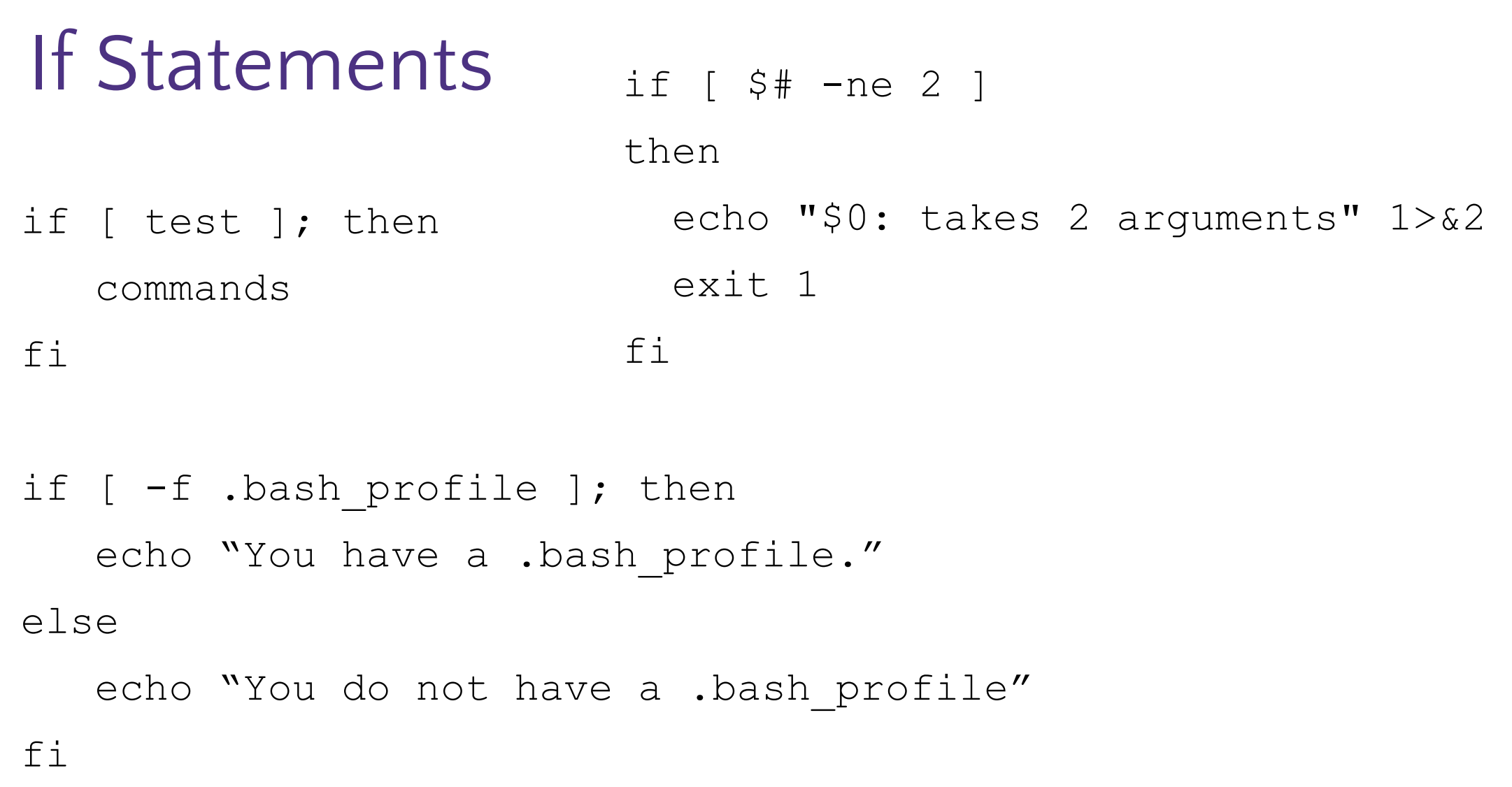

# Loops

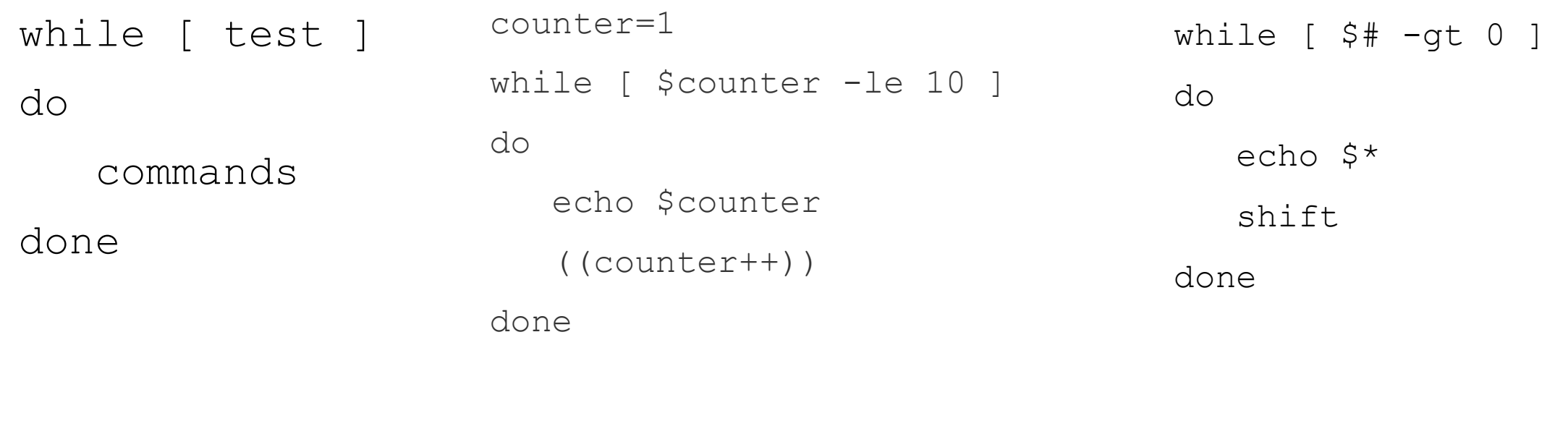

for variable in words; do commands done

for value in {1..5} do echo \$value done

## Regex special characters

- escape following character
- . matches any single character at least once
	- $c.t$  matches {cat, cut, cota}
- | or, enables multiple patterns to match against
- $a|b$  matches  $\{a\}$  or  $\{b\}$
- $*$  matches 0 or more of the previous pattern (greedy match)
	- $a^*$  matches {, a, aa, aaa, ...}
- ? matches 0 or 1 of the previous pattern
	- a? matches  $\{, a\}$
- + matches one or more of previous pattern
	- $a+$  matches  $\{a, a\}$ , aaa, ...}
- ${n}$  matches exactly n repetitions of the preceding
	- $a\{3\}$  matches  $\{aaa\}$
- () groups patterns for order of operations
- contains literals to be matched, single or range
- $[a-b]$  matches all lowercase letters
- $\hat{ }$  anchors to beginning of line
	- $\land$  / / matches lines that start with //
- $$$  anchors to end of line
	- $\cdot$  \$ matches lines that end with  $\cdot$

### Main function

```
void main(int argc, char** argv) {
    printf("hello, %s\n", argv[1]);
}
-argv is the array of inputs from the command line 
  -Tokenized representation of the command line that invoked your program 
-argv[0] is the name of the program being run 
-argc stores the number of arguments ($#) +1-Like bash!
```
Main is the first function your program executes once it starts Expect a return of 0 for successful execution or -1 for failure

## Printf – print format function

- **Produces string literals to stdout based on given string with format tags** -Format tags are stand ins for where something should be inserted into the string literal
	- -%s string with null termination, %d int, %f float
	- -Number of format tags should match number of arguments
		- Format tags will be replaced with arguments in given order
- Defined in stdio.h
- printf("format string %s", stringVariable);
	- -Replaces %s with variable given
	- -printf("hello, %s\n", myName);

## Strings in C

char s1[] = {'c', 's', 'e', '\0' }; char  $s2[] = "cse";$ char\*  $s3 = "cse";$ 

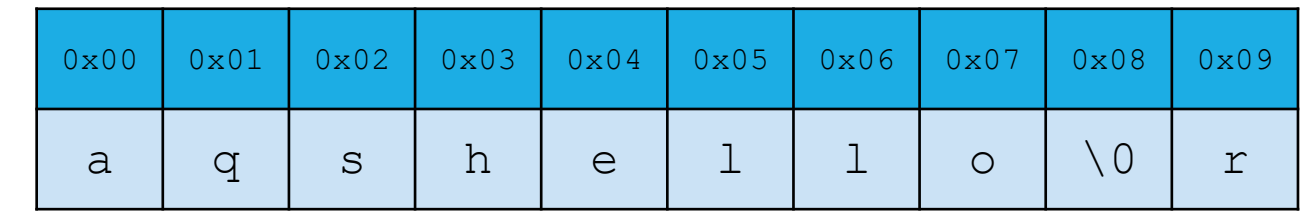

All are equivalent ways to define a string in C

There are no "strings" in C, only arrays of characters

- "null terminated array of characters"

char\* is another way to refer to strings in C

- Technically is a pointer to the first char in the series of chars for the string

```
Strings cannot be concatenated in C 
printf("hello, " + myName + "\n"); // will not work
```
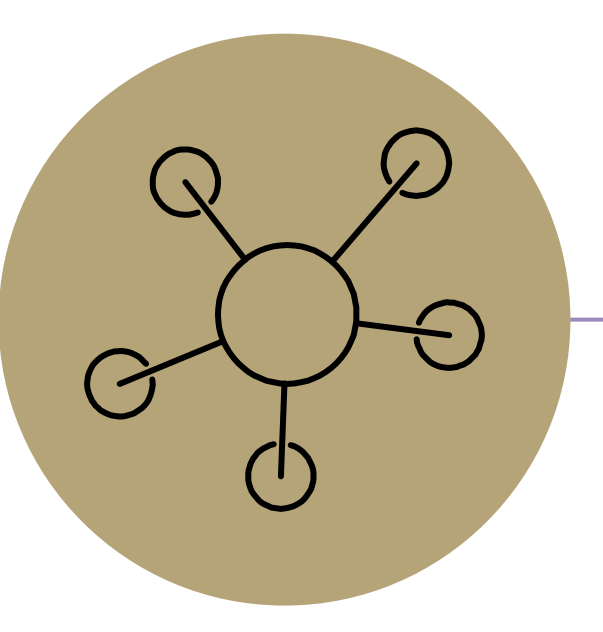

Appendix